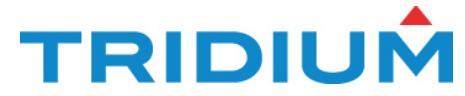

# **TridiumTalk: Deploying multiple templates in a single command**

October 24, 2018, 11 AM EST

# **Frequently Asked Questions:**

Do you delete Tabs that are not needed to conserve JACE memory? This is not necessary - unused tabs will not generate components into the station.

Are there any additional steps that need to performed when creating a Lonworks Bulk Deploy setup?

You will need to create a **LonNetwork** device folder under the Drivers container on your station. The Lon devices you create using the Bulk Deploy will have the Network Slot Path value of **Drivers/LonNetwork**

## Can we also do Alarm & history extensions configured using bulk import?

If the alarm and history extensions are on the components when you make the template, then they will available. You can add configuration options to the templates to define alarm limits or size of history and these will be options on the spreadsheet too.

Will Tridium be making a public API available so we can programmatically deploy templates in our application?

We have not yet solidified a public API. We have not yet determined when this will be included in a release.

You used the configuration pane to set up the links/relations. Are relations set up in the Relations pane also supported in the bulk export/import process?

Yes. You can even make links between bulk deployed templates or component within those templates

## How did you add an icon to the hierarchy queries/groups?

The hierarchies are effectively resolving to folders in the station. Icon folders from the baja module were used in the example. For device folders, simply view the slot sheet and add the baja icon option and name it "icon". In both cases, select the image from the icons module.

Do you allow running provisioning service on a JACE 8000?

Yes, starting with Niagara 4.7

### Why are we using a 3rd party spreadsheet? Could there not be a table inside Niagara that includes this info?

Yes, we could have done that. Excel is a commonly used application, so it was selected as the tool for enabling the Bulk Deploy configurations. One of the advantages is that a Niagara license is not needed to fill out the spreadsheet, so you can generate the spreadsheet from Workbench and give it to a technician or any other user to fill in the data. If you do not have an Excel license, you can download and install LibreOffice to edit the contents.

[https://www.libreoffice.org/.](https://www.libreoffice.org/) If there is enough interest from the community, we can always add a native Niagara interface for editing the Bulk Deploy configurations.

Can you summarize what you can put into the template and what commonly cannot be put into the template?

The Template documentation should show you how to do this. Find the documentation at [https://docs.tridium.com.](https://docs.tridium.com/)

Is the control logic based around the same function block that Niagara has always used? The control logic can utilize the components from the kitControl module just like the IO-R-34.

Where can I learn more on an "How To" to set up templates and utilize the spreadsheet for bulk deploy?

Please see the Template and Provisioning documentation found at https://docs.tridium.com

#### Can templates be utilized on a websupervisor?

Yes, they can. One could make templates of BACnet IP devices, or sections of the Supervisor. The template in this demonstration used to make tenants and occupancy schedule can be uses on any Niagara based platform.

Any chance that there will be an option to set "static routes" within the TCP/IP settings? No, there is not currently an option to set static routes within the TCP/IP settings.

# **Edge 10**

What about revision changes to programming? Can you batch edit or deploy revisions out to 100 edge 10?

There are provisioning steps available to deploy and upgrade templates to multiple stations. Look in the Template documentation starting in the 4.6 release. Find the documentation at https://docs.tridium.com

### How many devices (N10Edge) can connect to J8000?

Maximum number of Edge 10 controller in a daisy chain is 16 devices.

### Are Edge 10 POE enabled?

No, the Edge 10 controller is not POE enabled.

#### EDGE 10 controller does it support BACnet MSTP?

Yes, Edge 10 controller does support BACnet MSTP. It is licensed for 3 devices and 50 total points. BACnet and Modbus are supported.

### Will the edge 10 have a wlan eventually?

There are currently no plans to include wlan on Edge 10

When Edge 10 controllers are connected directly to a supervisor how does it affect licensing? Does the edge 10 use up a Niagara network connection in your license for supervisor? Do we need to consider any additional license at JACE or Supervisor for EDG 10 controller? Are there additional licensing requirements for Edge 10 devices? (i.e. number of devices) In regards to licensing, Edge 10 controllers count as a Niagara Network connection.

What powers the Real-Time Clock on the Edge 10 and what type of flash memory does it use? The RTC on the Edge 10 controller is powered by a capacitor. There is no internal battery. eMMC flash memory is used on the Edge 10.

How many bacnet device can you put on the 485 network of the edge 10? How many Bacnet devices can the EDGE 10 manage at one time? The Edge 10 controller is licensed for 3 devices and 50 total points.

How many E10 controller can we connect in daisy chain?

As the Edge 10s are daisy chained, what are the cable run limitations? You can connect 16 Edge 10 controllers in a daisy chain. Cable run limitations are standard Ethernet wiring specs, 100m between nodes.

# How does the edge 10 connect to the JACE?

Typically, the E10 would connect using the Niagara Network. However, it could be configured as a legacy controller using BACnet IP. However, the upcoming provisioning tools only work when connected on the Niagara Network.

Does the daisy chain Ethernet ports on the Edge 10 platform also support Spanning-tree (RSTP)?

## Does the Edge 10 support RSTP on the Ethernet?

The Edge 10 does support RSTP, please refer to the Edge 10 Wiring Guide for more detail.

Does the Edge 10 come with any pre-programmed applications (e.g. Fan Coil app)? Not from Tridium at this time.

Can the edge10 controllers report directly to Niagara supervisor without having to go through a JACE?

Yes, Edge 10 Controllers are not required to be attached to a JACE. They can communicate directly with a supervisor.

# Are the outputs configurable? Can you do mA?

Each analog output can supply a maximum of 4mA over the entire 0-10Vdc. Please see the Edge 10 Wiring Guide on [https://docs.tridium.com](https://docs.tridium.com/) for more information.

# Are those DOs triac or relays?

The digital outputs are triacs. Please see the Edge 10 Wiring Guide on [https://docs.tridium.com](https://docs.tridium.com/) for more information.